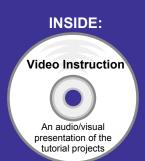

## **Engineering Design**

## with SolidWorks 2012 and Video Instruction

A Step-by-Step Project Based Approach Utilizing 3D Solid Modeling

Introductory Level ◆ Tutorial Style ◆ Video Instruction

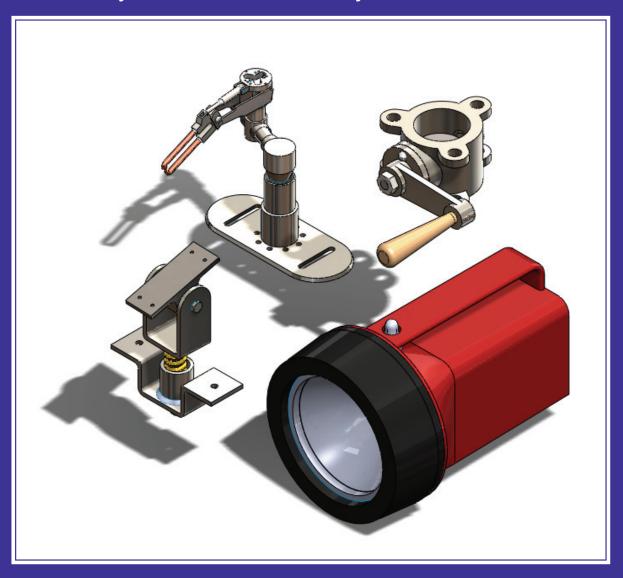

David C. Planchard & Marie P. Planchard, CSWP

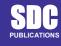

www.SDCpublications.com

## **Table of Contents**

| Introduction                                                | I-1  |
|-------------------------------------------------------------|------|
| About the Cover                                             | I-2  |
| About the Authors                                           | I-2  |
| Acknowledgements                                            | I-3  |
| Contact the Authors                                         | I-3  |
| Note to Instructors                                         | I-3  |
| Trademarks, Disclaimer and Copyrighted Material             | I-3  |
| References                                                  | I-4  |
| Table of Contents                                           | I-6  |
| Overview of Projects                                        | I-14 |
| What is SolidWorks?                                         | I-19 |
| About the Book                                              | I-21 |
| Windows Terminology in SolidWorks                           | I-22 |
| <b>Project 1 - Fundamentals of Part Modeling</b>            | 1-1  |
| Project Objective                                           | 1-3  |
| Project Situation                                           | 1-4  |
| Project Overview                                            | 1-6  |
| File Management                                             | 1-7  |
| Start a SolidWorks 2012 Session                             | 1-9  |
| Understand the SolidWorks User Interface and CommandManager | 1-10 |
| Menu bar toolbar                                            | 1-10 |
| Menu bar menu                                               | 1-10 |
| Drop-down menu                                              | 1-11 |
| Right-click                                                 | 1-11 |
| Consolidated toolbar                                        | 1-12 |
| System feedback icons                                       | 1-12 |
| Confirmation Corner                                         | 1-12 |
| Heads-up View toolbar                                       | 1-13 |
| SolidWorks CommandManager                                   | 1-15 |
| FeatureManager Design Tree                                  | 1-19 |
| Fly-out FeatureManager                                      | 1-21 |
| Task Pane                                                   | 1-22 |
| Design Library                                              | 1-22 |
| File Explore                                                | 1-23 |
| Search                                                      | 1-23 |
| View Palette                                                | 1-23 |
| Appearances, Scenes, and Decals                             | 1-24 |
| Custom Properties                                           | 1-24 |
| Document Recovery                                           | 1-24 |
| Motion Study tab                                            | 1-25 |
| MotionManager                                               | 1-25 |
| Animation                                                   | 1-25 |
| Basic Motion                                                | 1-25 |
| System Options                                              | 1-31 |
| Part Document Template and Document Properties              | 1-32 |
| PLATE Part Overview                                         | 1-35 |
| PLATE Part-New SolidWorks Document                          | 1-37 |

|                                                                  | Introduction |
|------------------------------------------------------------------|--------------|
|                                                                  |              |
| PLATE Base Feature                                               | 1-38         |
| Machined Part                                                    | 1-39         |
| Reference Planes and Orthographic Projection                     | 1-40         |
| PLATE Part-Extruded Boss/Base Feature                            | 1-44         |
| PLATE Part-Modify Dimensions and Rename                          | 1-52         |
| Display Modes, View Modes, View tools, and Appearances           | 1-54         |
| Fasteners                                                        | 1-56         |
| PLATE Part-Extruded Cut Feature                                  | 1-58         |
| PLATE Part-Fillet Feature                                        | 1-63         |
| PLATE Part-Hole Wizard                                           | 1-65         |
| ROD Part Overview                                                | 1-68         |
| ROD Part-Extruded Boss/Base Feature                              | 1-70         |
| ROD Part-Hole Wizard Feature                                     | 1-72         |
| ROD Part-Chamfer Feature                                         | 1-73         |
| ROD Part-Extruded Cut Feature & Convert Entities Sketch Tool     | 1-74         |
| ROD Part-View Orientation, Named Views & Viewport option         | 1-79         |
| ROD Part-Copy/Paste Function                                     | 1-80         |
| ROD Part-Design Changes with Rollback Bar                        | 1-81         |
| ROD Part-Recover from Rebuild Errors                             | 1-83         |
| ROD Part-Edit Part Color                                         | 1-87         |
| GUIDE Part Overview                                              | 1-89         |
| GUIDE Part-Extruded Boss/Base Feature and Dynamic Mirror Feature | 1-91         |
| GUIDE Part-Extruded Cut Slot Profile                             | 1-94         |
| GUIDE Part-Mirror Feature                                        | 1-98         |
| GUIDE Part-Holes                                                 | 1-99         |
| GUIDE PART-Linear Pattern Feature                                | 1-102        |
| GUIDE Part-Materials Editor and Mass Properties                  | 1-104        |
| Manufacturing Considerations                                     | 1-106        |
| Sketch Entities and Sketch Tools                                 | 1-109        |
| Project Summary                                                  | 1-110        |
| Project Terminology                                              | 1-110        |
| Questions / Exercises                                            | 1-114        |
| Project 2 - Fundamentals of Assembly Modeling                    | 2-1          |
| Project Objective                                                | 2-3          |
| Project Situation                                                | 2-4          |
| Project Overview                                                 | 2-5          |
| Bottom-up Assembly Modeling Approach                             | 2-5          |
| Linear Motion and Rotational Motion                              | 2-6          |
| GUIDE-ROD assembly                                               | 2-7          |
| GUIDE-ROD assembly - Insert Components                           | 2-11         |
| FeatureManager Syntax                                            | 2-13         |
| Mate Types                                                       | 2-16         |
| Standard Mates                                                   | 2-16         |
| Advanced Mates                                                   | 2-17         |
| Mechanical Mates                                                 | 2-17         |
| GUIDE-ROD Assembly - Mate the ROD Component                      | 2-18         |
| GUIDE-ROD Assembly - Mate the PLATE Component                    | 2-23         |
| GUIDE-ROD Assembly - Mate Errors                                 | 2-27         |
| Collision Detection                                              | 2-30         |
| Modify Component Dimension                                       | 2-31         |

| SolidWorks Design Library                           | 2-32         |
|-----------------------------------------------------|--------------|
| GUIDE-ROD Assembly - Inert Mates for Flange bolts   | 2-35         |
| Socket Head Cap Screw Part                          | 2-39         |
| SmartMates                                          | 2-39<br>2-44 |
|                                                     |              |
| Coincident/Concentric SmartMate                     | 2-44         |
| Tolerance and Fit                                   | 2-47         |
| Exploded View                                       | 2-51         |
| Section View                                        | 2-56         |
| Analyze an Interference Problem                     | 2-58         |
| Save As Copy Option                                 | 2-59         |
| GUIDE-ROD Assembly-Feature Driven Component Pattern | 2-62         |
| Redefining Mates and Linear Components Pattern      | 2-64         |
| Folders and Suppressed Components                   | 2-68         |
| Make-Buy Decision                                   | 2-69         |
| CUSTOMER Assembly                                   | 2-71         |
| Copy the CUSTOMER Assembly - Pack and Go            | 2-77         |
| Project Summary                                     | 2-79         |
| Project Terminology                                 | 2-80         |
| Questions / Exercises                               | 2-87         |
| Questions / Exercises                               | 2-07         |
| <b>Project 3 - Fundamentals of Drawing</b>          | 3-1          |
| Project Objective                                   | 3-3          |
| Project Situation                                   | 3-4          |
| Project Overview                                    | 3-4          |
| Drawing Template and Sheet Format                   | 3-5          |
| Sheet Format and Title Block                        | 3-12         |
|                                                     | 3-17         |
| Company Logo                                        |              |
| Save Sheet Format and Save As Drawing Template      | 3-19         |
| GUIDE Part-Modify                                   | 3-22         |
| GUIDE Part - Drawing                                | 3-23         |
| Move Views and Properties of the Sheet              | 3-26         |
| Auxiliary View, Section View and Detail View        | 3-29         |
| Auxiliary View                                      | 3-30         |
| Section View                                        | 3-31         |
| Detail View                                         | 3-32         |
| Partial Auxiliary View - Crop View                  | 3-33         |
| Display Modes and Performance                       | 3-35         |
| Detail Drawing                                      | 3-37         |
| Move Dimensions in the Same View                    | 3-40         |
| Partial Auxiliary View-Crop View                    | 3-40         |
| Move Dimensions to a Different View                 | 3-44         |
| Dimension Holes and the Hole Callout                | 3-45         |
| Center Marks and Centerlines                        | 3-48         |
| Modify the Dimension Scheme                         | 3-50         |
| GUIDE Part-Insert an Additional Feature             | 3-54         |
| General Notes and Parametric Notes                  |              |
|                                                     | 3-56         |
| Revision Table  Part Number and Decument Properties | 3-59         |
| Part Number and Document Properties                 | 3-61         |
| Exploded View                                       | 3-67         |
| Balloons                                            | 3-69         |
| Bill of Materials                                   | 3-71         |

|                                                                         | Introduction |
|-------------------------------------------------------------------------|--------------|
|                                                                         |              |
| Project Summary                                                         | 3-76         |
| Project Terminology                                                     | 3-77         |
| Questions / Exercises                                                   | 3-80         |
| <b>Project 4 - Extrude and Revolve Features</b>                         | 4-1          |
| Project Objective                                                       | 4-3          |
| Project Overview                                                        | 4-4          |
| Design Intent                                                           | 4-6          |
| Project Situation                                                       | 4-9          |
| Part Template                                                           | 4-11         |
| BATTERY Part                                                            | 4-15         |
| BATTERY Part - Extruded Boss/Base Feature                               | 4-17         |
| BATTERY Part - Fillet Feature Edge                                      | 4-22         |
| BATTERY Part - Extruded Cut Feature                                     | 4-23         |
| BATTERY Part - Fillet Feature Face                                      | 4-25         |
| BATTERY Part - Extruded Boss/Boss Feature                               | 4-27         |
| Injection Molded Process                                                | 4-32         |
| BATTERYPLATE Part                                                       | 4-33         |
| Save As, Delete, Modify and Edit Feature                                | 4-34         |
| BATTERYPLATE Part - Extruded Boss/Base Feature                          | 4-36         |
| BATTERYPLATE Part - Fillet Features-Full Round, options                 | 4-37         |
| Multi-body Parts and the Extruded Boss/Base Feature                     | 4-40         |
| LENS Part                                                               | 4-42         |
| LENS Part-Revolved Base Feature                                         | 4-43         |
| LENS Part-Shell Feature                                                 | 4-46         |
| Extruded Boss Feature and Convert Entities Sketch tool                  | 4-47         |
| LENS Part-Hole Wizard                                                   | 4-48         |
| LENS Part - Revolved Boss Thin Feature                                  | 4-51         |
| LENS Part - Extruded Boss/Boss Feature and Offset Entities              | 4-53         |
| LENS Part - Extruded Boss/Boss Feature and Transparent Optical Property | 4-55         |
| BULB Part                                                               | 4-57         |
| BULB Part - Revolved Base Feature                                       | 4-58         |
| BULB Part - Revolved Boss Feature and Spline Sketch tool                | 4-60         |
| BULB Part - Revolved Cut Thin Feature                                   | 4-62         |
| BULB Part - Dome Feature                                                | 4-64         |
| BULB Part - Circular Pattern Feature                                    | 4-65         |
| Customizing Toolbars and Short Cut Keys                                 | 4-69         |
| Design Checklist and Goals before Plastic Manufacturing                 | 4-71         |
| Mold Base                                                               | 4-73         |
| Applying SolidWorks Features for Mold Tooling Design                    | 4-74         |
| Manufacturing Design Issues                                             | 4-83         |
| Project Summary                                                         | 4-84         |
| Project Terminology                                                     | 4-85         |
| Questions / Exercises                                                   | 4-89         |
| <b>Project 5 - Swept, Lofted and Additional Features</b>                | 5-1          |
| Project Objective                                                       | 5-3          |
| Project Overview                                                        | 5-4          |
| Project Situation                                                       | 5-5          |
| O-RING Part - Swept Base Feature                                        | 5-7          |

| O-RING Part - Design Table                                         | 5-9          |
|--------------------------------------------------------------------|--------------|
| SWITCH Part - Lofted Base Feature                                  | 5-13         |
| SWITCH Part - Dome Feature                                         | 5-18         |
| Four Major Categories of Solid Features                            | 5-20         |
| LENSCAP Part                                                       | 5-20         |
| LENSCAP Part - Extruded Boss/Base, Extruded Cut and Shell Features | 5-21         |
| LENSCAP Part - Revolved Cut Thin Feature                           | 5-24         |
| LENSCAP Part - Thread, Swept Feature and Helix/Spiral Curve        | 5-25         |
| HOUSING Part                                                       | 5-31         |
| HOUSING Part - Lofted Boss Feature                                 | 5-34         |
| HOUSING Part - Second Extruded Boss/Base Feature                   | 5-38         |
| HOUSING Part - Second Extraded Boss/Base Feature                   | 5-39         |
| HOUSING Part - Third Extruded Boss/Base Feature                    | 5-40         |
| HOUSING Part - Draft Feature                                       | 5-40<br>5-41 |
|                                                                    | 5-41<br>5-43 |
| HOUSING Part - Thread with Swept Feature                           |              |
| HOUSING Part - Handle with Swept Feature                           | 5-48         |
| HOUSING Part - Extruded Cut Feature with Up To Surface             | 5-53         |
| HOUSING Part - First Rib and Linear Pattern Feature                | 5-55         |
| HOUSING Part - Second Rib Feature                                  | 5-58         |
| HOUSING Part - Mirror Feature                                      | 5-61         |
| FLASHLIGHT Assembly                                                | 5-64         |
| Assembly Template                                                  | 5-65         |
| LENSANDBULB Sub-assembly                                           | 5-65         |
| BATTERYANDPLATE Sub-assembly                                       | 5-70         |
| CAPANDLENS Sub-assembly                                            | 5-72         |
| FLASHLIGHT Assembly                                                | 5-76         |
| Addressing Interference Issues                                     | 5-82         |
| Export Files and eDrawings                                         | 5-83         |
| Project Summary                                                    | 5-86         |
| Project Terminology                                                | 5-86         |
| Questions / Exercises                                              | 5-89         |
|                                                                    |              |
| Project 6 - Top-Down Assembly Modeling and Sheet Metal             | 6-1          |
| Project Objective                                                  | 6-3          |
| Project Situation                                                  | 6-4          |
| Top-Down Assembly Modeling                                         | 6-5          |
| BOX Assembly Overview                                              | 6-8          |
| InPlace Mates and In-Context features                              | 6-10         |
| Part Template and Assembly Template                                | 6-12         |
| Box Assembly and Layout Sketch                                     | 6-13         |
| Global Values and Equations                                        | 6-17         |
| MOTHERBOARD - Insert Component                                     | 6-20         |
| POWERSUPPLY - Insert Component                                     | 6-26         |
| Sheet Metal Overview                                               | 6-34         |
| Bends                                                              | 6-34         |
| Relief                                                             | 6-37         |
| CABINET - Insert Component                                         | 6-37         |
| CABINET - Rip Feature and Sheet Metal Bends                        | 6-40         |
| CABINET - Edge Flange                                              | 6-42         |
| CABINET - Hole Wizard and Linear Pattern                           | 6-45         |
| CABINET - Sheetmetal Library Feature                               | 6-49         |
|                                                                    | 0.7          |

|                                                                   | Introduction |
|-------------------------------------------------------------------|--------------|
|                                                                   |              |
| CABINET - Louver Forming tool                                     | 6-53         |
| Manufacturing Considerations                                      | 6-54         |
| Additional Pattern Options                                        | 6-60         |
| CABINET - Formed and Flat States                                  | 6-62         |
| CABINET - Sheet Metal Drawing with Configurations                 | 6-64         |
| PEM Fasteners and IGES Components                                 | 6-70         |
| Derived Component Pattern                                         | 6-74         |
| MOTHERBOARD - Assembly Hole Feature                               | 6-76         |
| Assembly FeatureManager and External References                   | 6-77         |
| Replace Components                                                | 6-79         |
| Equations                                                         | 6-82         |
| Design Tables                                                     | 6-86         |
| BRACKET Part - Sheet Metal Features                               | 6-89         |
| BRACKET Part - In-Content Features                                | 6-91         |
| BRACKET Part - Edge, Tab, Break Corner and Miter Features         | 6-93         |
| BRACKET Part - Mirror Component                                   | 6-98         |
| MirrorBRACKET Part - Bends, Fold, Unfold and Jog Features         | 6-102        |
| Project Summary                                                   | 6-106        |
| Project Terminology                                               | 6-107        |
| Questions / Exercises                                             | 6-109        |
| <b>Project 7 - SimulationXpress, Sustainability and DFMXpress</b> | 7-1          |
| Project Objective                                                 | 7-3          |
| SolidWorks SimulationXpress                                       | 7-3          |
| SolidWorks SimulationXpress Wizard                                | 7-7          |
| Welcome                                                           | 7-7          |
| Fixtures                                                          | 7-7          |
| Loads                                                             | 7-8          |
| Materials                                                         | 7-8          |
| Run                                                               | 7-8          |
| Results                                                           | 7-8          |
| Optimize                                                          | 7-8          |
| Analyze the MGPMRod Part                                          | 7-9          |
| Review of SolidWorks SimulationXpress                             | 7-12         |
| SolidWorks Sustainability                                         | 7-13         |
| Life Cycle Assessment                                             | 7-14         |
| Key Elements                                                      | 7-15         |
| Carbon Footprint                                                  | 7-16         |
| Energy Consumption                                                | 7-16         |
| Air Acidification                                                 | 7-16         |
| Water Eutrophication                                              | 7-16         |
| SustainabilityXpress Wizard                                       | 7-15         |
| Material Class                                                    | 7-15         |
| Material Name                                                     | 7-15         |
| Manufacturing Process                                             | 7-16         |
| Generate a Report                                                 | 7-17         |
| References - Sustainability                                       | 7-18         |
| Methodology                                                       | 7-18         |
| SolidWorks DFMXpress                                              | 7-26         |

| DFMXpress Wizard                                   | 7-26 |
|----------------------------------------------------|------|
| Run                                                | 7-27 |
| Settings                                           | 7-27 |
| Close                                              | 7-27 |
| Help                                               | 7-28 |
| Project Summary                                    | 7-28 |
| Questions / Exercises                              | 7-28 |
| <b>Project 8 - Intelligent Modeling Techniques</b> | 8-1  |
| Project Objective                                  | 8-3  |
| Design Intent                                      | 8-4  |
| Sketch                                             | 8-4  |
| Geometric relations                                | 8-4  |
| Full Defined Sketch tool                           | 8-5  |
| SketchXpert                                        | 8-8  |
| Equations                                          | 8-11 |
| Dimension driven equations                         | 8-11 |
| Equation Driven Curve                              | 8-14 |
| Explicit Driven Equation Curve                     | 8-14 |
| Parametric Driven Equation Curve                   | 8-16 |
| Curves                                             | 8-18 |
| Curve Through XYZ Points                           | 8-19 |
| Projected Composite Curves                         | 8-21 |
| Feature - End Conditions                           | 8-23 |
| Along A Vector                                     | 8-26 |
| FeatureXpert (Constant Radius)                     | 8-27 |
| Symmetry                                           | 8-28 |
| Bodies to mirror                                   | 8-28 |
| Planes                                             | 8-30 |
| Conic Sections                                     | 8-31 |
| Assembly                                           | 8-32 |
| Assembly Visualization                             | 8-32 |
| SolidWorks Sustainability                          | 8-33 |
| MateXpert                                          | 8-34 |
| Drawing                                            | 8-34 |
| DimXpert                                           | 8-35 |
| Summary                                            | 8-35 |
| Appendix                                           | A-1  |
| ECO Form                                           | A-1  |
| Types of Decimal Dimensions (ASME Y14.5M)          | A-1  |
| SolidWorks Keyboard Shortcuts                      | A-3  |
| Windows Shortcuts                                  | A-3  |
| CSWA Certification Introduction                    | A-5  |
| Intended Audience                                  | A-9  |
| Helpful On-Line information                        | A-10 |
| Index                                              | I-1  |